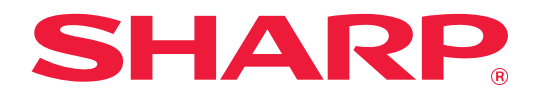

# **2-linjaisen LAN-laajennuksen ohje**

# **SISÄLLYSLUETTELO**

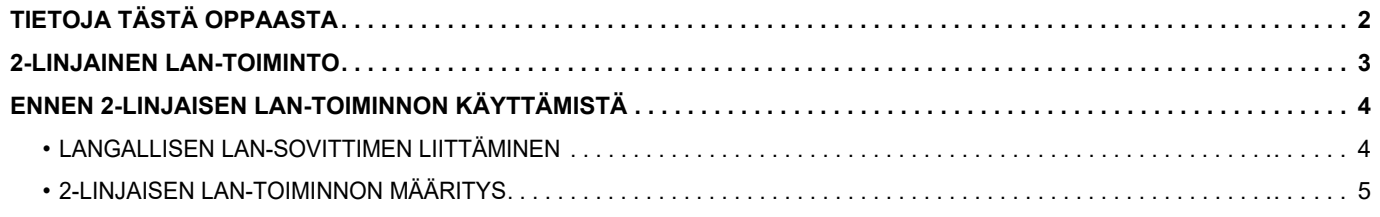

# <span id="page-1-0"></span>**TIETOJA TÄSTÄ OPPAASTA**

Tämä ohje sisältää tarkat tiedot monitoimilaitteen määritystä varten sekä varotoimet, kun käytetään langallista LAN-sovitinta ja monitoimilaite jaetaan kahden verkon kesken.

#### **Huomaa**

- Tässä oppaassa oletetaan, että henkilöillä, jotka asentavat ja käyttävät tätä tuotetta, on käytännön tuntemus tietokoneetaan ja verkkoselaimestaan.
- Tietoa käyttöjärjestelmästäsi tai verkkoselaimestasi saat käyttöjärjestelmän käyttöohjeesta, verkkoselaimen käyttöohjeesta tai käytönaikaisella Ohje-toiminnolla.
- Näyttöjen ja menettelyjen selitykset ovat pääasiassa Internet Exploreria®:ia varten. Näytöt voivat vaihdella käyttöjärjestelmän tai ohjelmistosovelluksen version mukaan.
- Tämän ohjeen valmisteluun on kiinnitetty erityistä huomiota. Jos sinulla on kommentteja tai huomautettavaa tästä ohjeesta, ota yhteyttä jälleenmyyjään tai lähimpään valtuutettuun huoltoon.
- Tämä tuote on läpikäynyt tiukan laadunvalvonnan ja tarkastusmenettelyt. Siinä epätodennäköisessä tapauksessa, että ilmenee vika tai muu ongelma, ota yhteyttä jälleenmyyjään tai lähimpään valtuutettuun huoltoon.
- Laissa määrättyjä erikoistapauksia lukuun ottamatta SHARP ei vastaa häiriöistä, jotka ilmenevät tuotteen tai sen lisälaitteiden käytön aikaisista häiriöistä, jotka aiheutuvat tuotteen, sen lisälaitteiden asiattomasta käytöstä tai vahingoista, jotka aiheutuvat tuotteen käytöstä.

#### **Varoitus**

- Ohjeen sisällön jäljentäminen, muuntaminen tai kääntäminen ilman kirjallista lupaa on kielletty muutoin kuin tekijänoikeuslain sallimalla tavalla.
- Kaikkia ohjeen tietoja voidaan muuttaa ilman ennakkoilmoitusta.

#### **Tässä ohjeessa näytettävät kuvitukset, käyttöpaneeli, kosketuspaneeli ja verkkosivun asetusnäyttö**

Eräiden toimintojen ja menettelyjen selityksissä oletetaan, että on asennettu muita kuin edellä mainittuja laitteita. Sisällöstä, mallista ja asennetuista oheislaitteista riippuen tämä ei ehkä ole käytettävissä. Katso lisätietoja Käyttöohjeesta, joka toimitetaan monitoimilaitteen mukana.

Ohjeessa mainitut näyttöruudut, viestit, ja näppäinten nimet saattavat poiketa itse laitteessa olevista johtuen tuotteeseen tehdyistä parannuksista ja muutoksista.

Ohjeessa kuvatut tiedot olettavat, että käytetään täysvärimonitoimilaitetta.

Jotkut sisällöt eivät ehkä ole käytettävissä mustavalkoisessa monitoimilaitteessa.

## <span id="page-2-0"></span>**2-LINJAINEN LAN-TOIMINTO**

Monitoimilaitteessa on vakiona LAN-liitin. Kiinnittämällä langallinen LAN-sovitin sallitaan liitäntä eri verkkoympäristöön ja siten monitoimilaite voidaan jakaa eri verkosta.

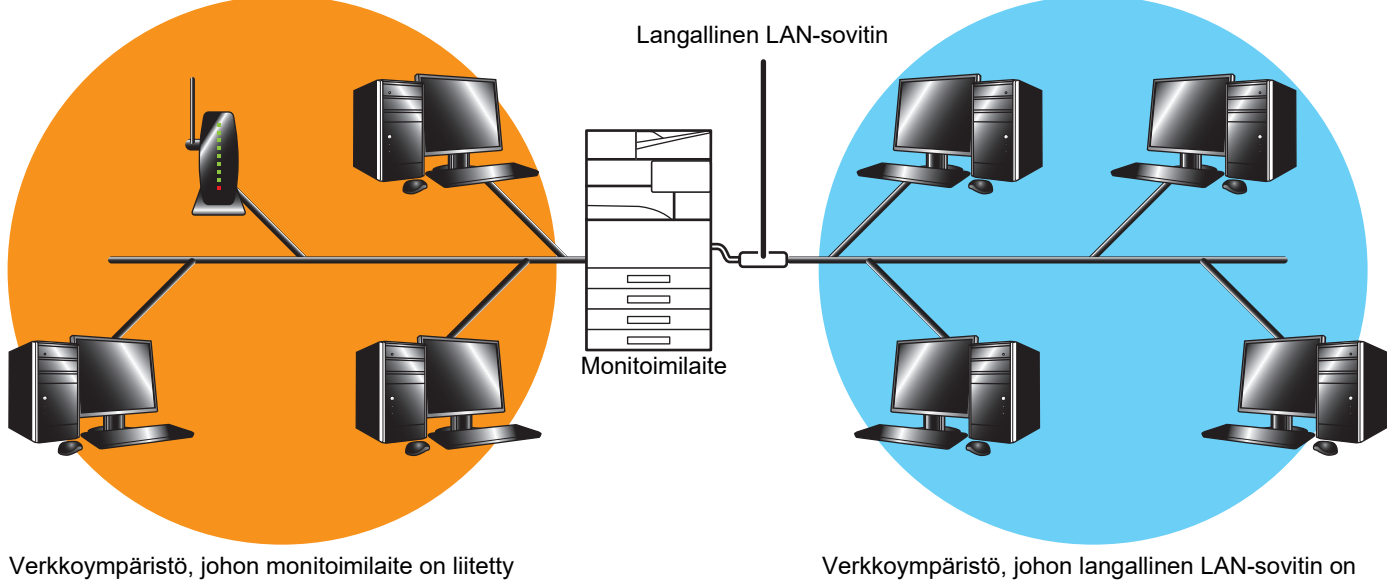

(Perus-LAN (Mukaan lukien langaton LAN))

liitetty (Extended LAN)

Tässä ohjeessa monitoimilaitteen perus-LAN-liittimeen tai langattomaan LANiin yhdistettyä verkkoympäristöä kutsutaan nimellä "perus-LAN" ja verkkoympäristöä, johon langallinen LAN-sovitin on yhdistetty, kutsutaan nimellä "Extended LAN".

### **Varoituksia, kun käytetään 2-linjaista LAN-toimintoa**

- Kun sekä perus-LANin että Extended LANin puolella on olemassa saman IP-osoitteen omaavia tai samannimisiä tietokoneita, monitoimilaite saattaa lähettää tiedot väärään kohteeseen. Vastaavasti aseta eri segmentointi perus-LANin ja Extended LANin puolille sekä varmista, ettei niissä ole kahta samaa IP-osoitetta tai tietokoneen nimeä.
- Oletusyhdyskäytävä voidaan määrittää ainoastaan perus-LANin puolelle. Tietoja ei lähetetä Extended LANin puolelle alueille, jotka ovat segmentin ulkopuolella.
- Käytettävän verkon määrityksistä riippuen asiakkaan portin asetuksen aktivoiminen saattaa aiheuttaa odottamattomien virheiden tapahtumista.
- Laajennetun LANin asetuksista riippuen käytä sitä vasta, kun molempien verkkojen pääkäyttäjiä on konsultoitu ja he ovat tarkastaneet käytön, koska on olemassa tietovuotovaara perus-LANiin ja Extended LANiin. SHARP ei ota vastuuta vahingoista, jotka tapahtuvat tuotteen virheellisen käytön vuoksi.

## <span id="page-3-0"></span>**ENNEN 2-LINJAISEN LAN-TOIMINNON KÄYTTÄMISTÄ**

Yhdistä langallinen LAN-sovitin monitoimilaitteeseen ja määritä verkko.

### <span id="page-3-1"></span>**LANGALLISEN LAN-SOVITTIMEN LIITTÄMINEN**

Monitoimilaitteen virta sammutettuna liitä langallinen LAN-sovitin monitoimilaitteen USB-porttiin (A -tyyppiä). Jos haluat lisätietoja liitäntämenetelmistä ym., katso LAN-sovittimen mukana toimitettua käyttöohjetta. Pyydä lisätietoja käytettävissä olevista langallisista LAN-sovittimista ottamalla yhteyttä jälleenmyyjään tai valtuutettuun huoltoedustajaan.

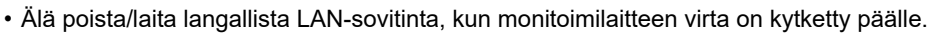

• Jos langallinen LAN-sovitin irrotetaan vahingossa, kun monitoimilaitteen virta on päällä, kytke monitoimilaitteen virta pois päältä, liitä langallinen LAN-sovitin ja kytke sitten monitoimilaitteen virta päälle.

## <span id="page-4-0"></span>**2-LINJAISEN LAN-TOIMINNON MÄÄRITYS**

Määritä monitoimilaite seuraavasti.

Ø

Jos haluat lisätietoja perus-LANin määrityksestä, katso monitoimilaitteen mukana toimitettua käyttöohjetta.

#### **Extended LAN Settings**

Kohdassa "Asetukset (Pääkäyttäjä)", valitse [System Settings] → [Network Settings] → [Extended LAN Settings].

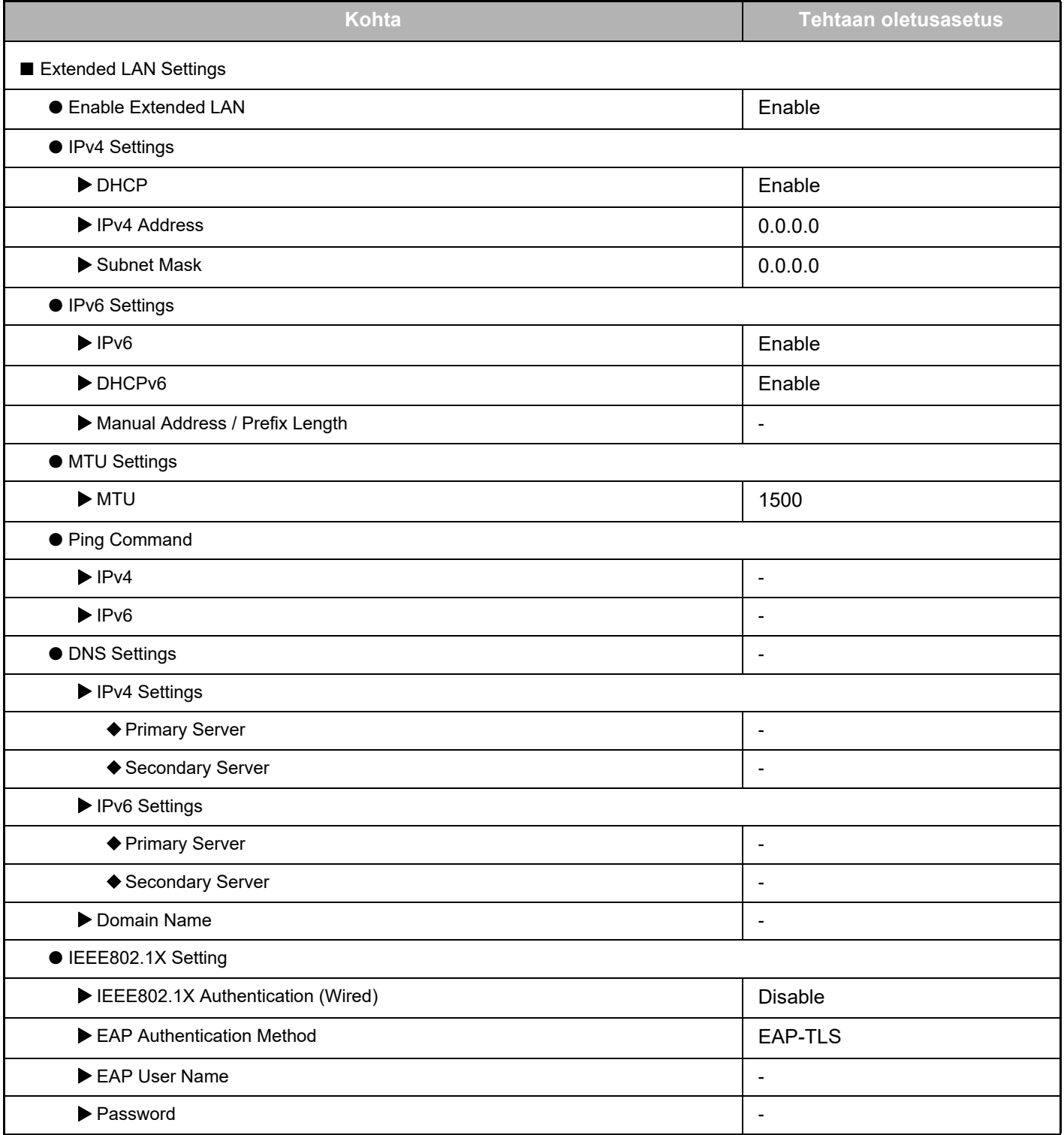

### **2-linjaisen LAN-laajennuksen ohje**

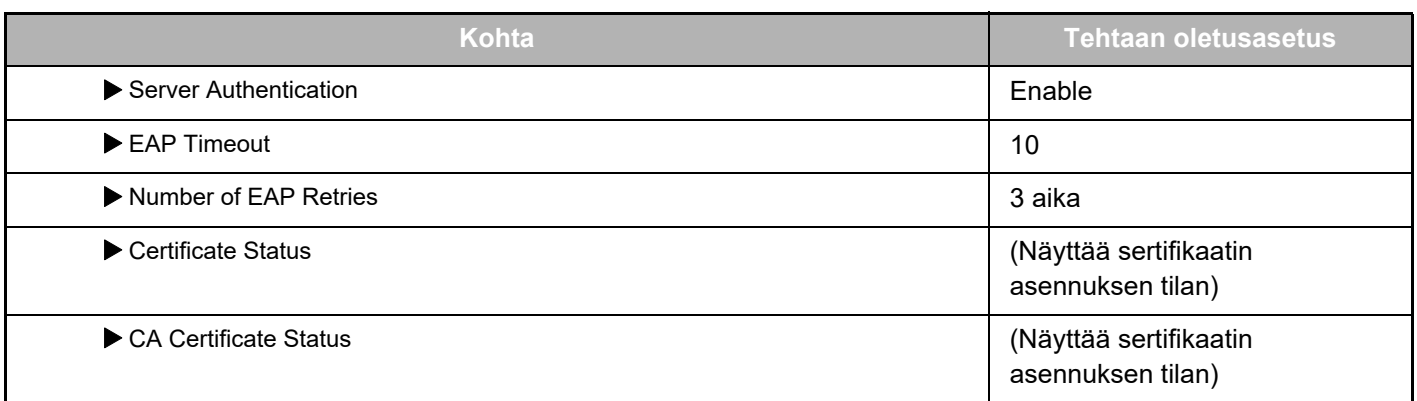

### **Port Control (Extended LAN)**

Kohdassa "Asetukset (Pääkäyttäjä)", valitse [System Settings] → [Security Settings] → [Port Control (Extended LAN)].

Ø

Kohdan Port Control (Extended LAN) porttinumero osoittaa porttinumeron, joka on asetettu perus-LANille ja jota ei voi vaihtaa kohdan Extended LAN asetuksissa.

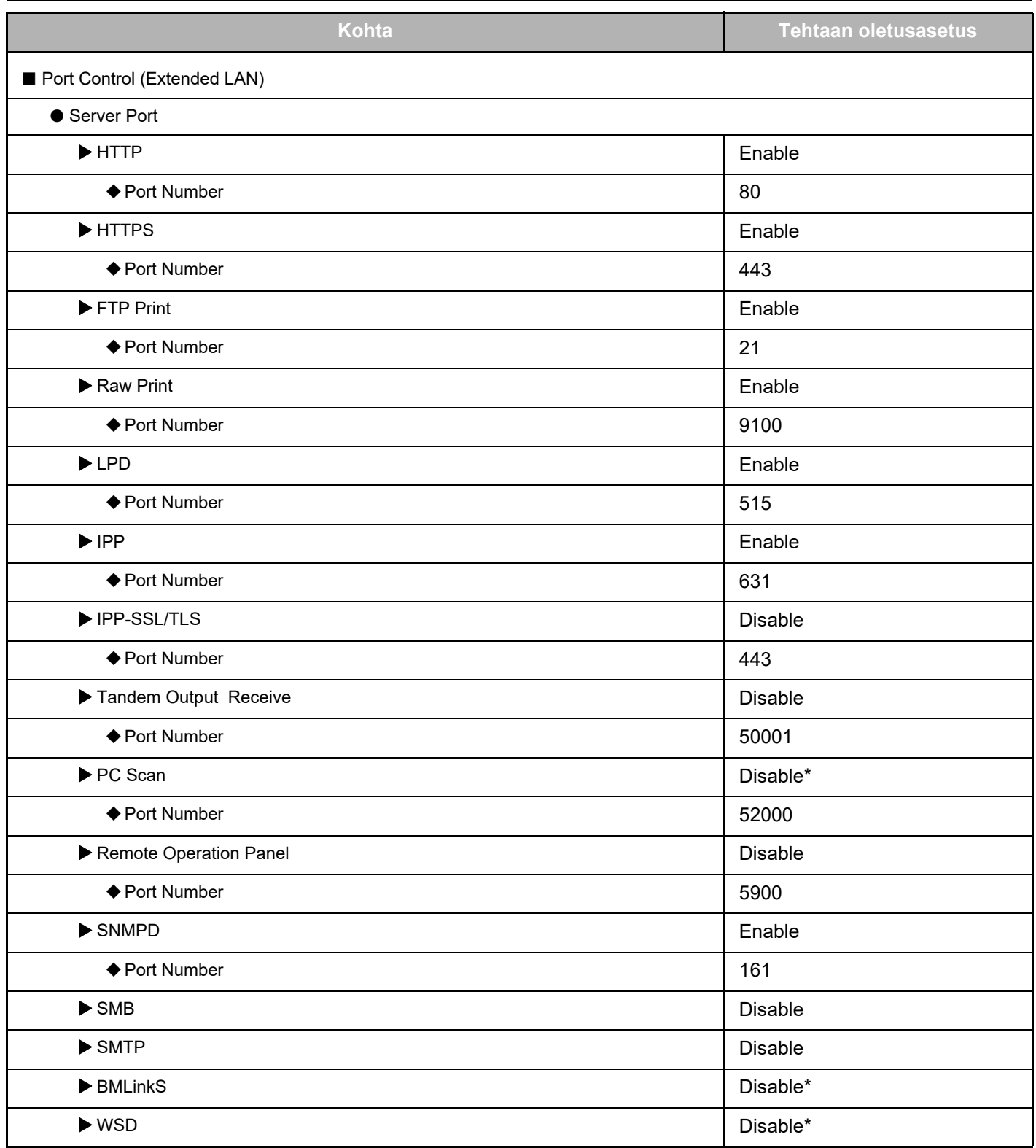

### **2-linjaisen LAN-laajennuksen ohje**

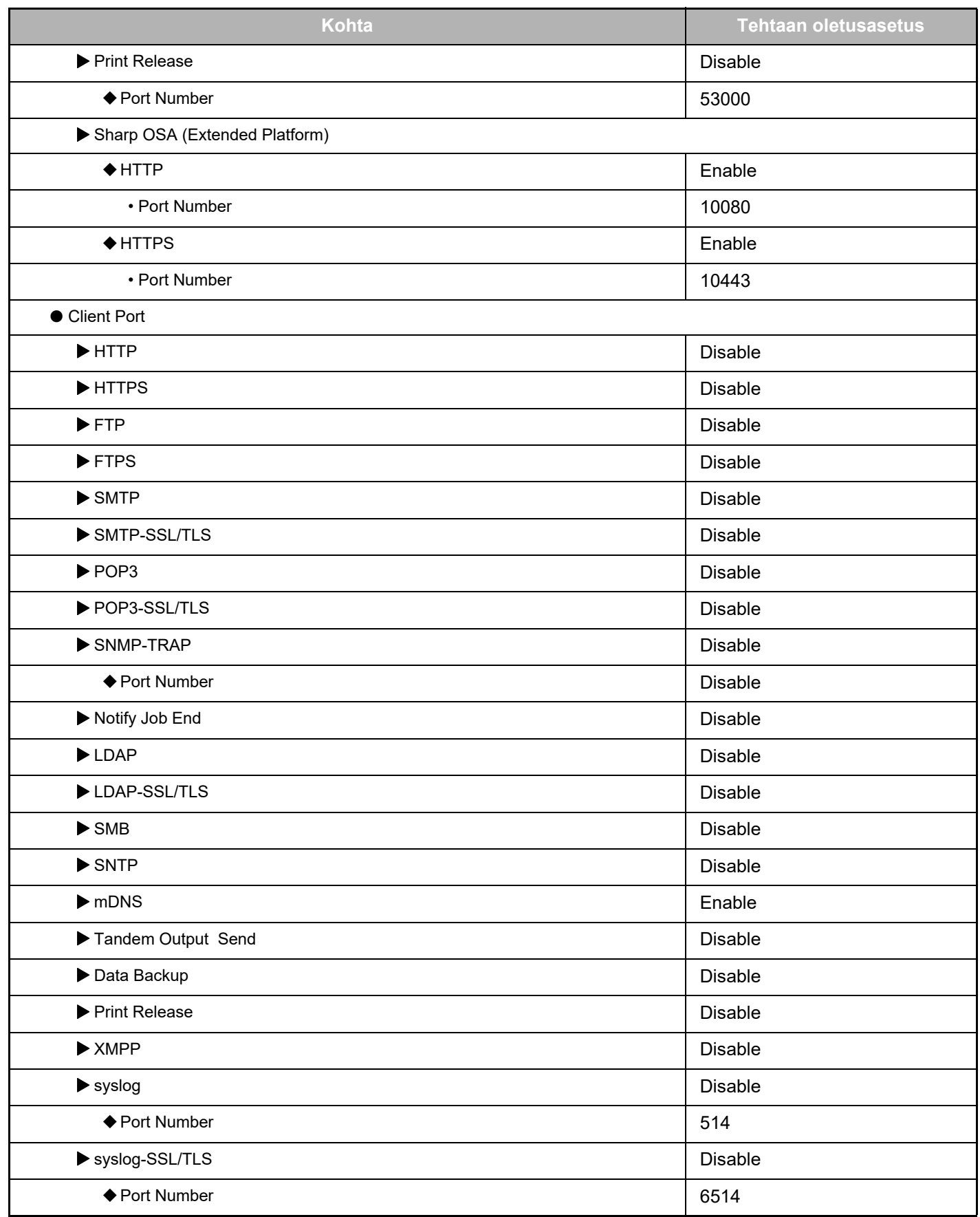

\* Asetusta ei voi muuttaa.

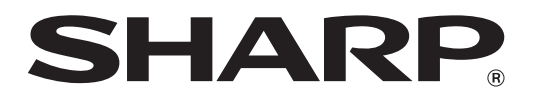

### **SHARP CORPORATION**

2line-extended-lan\_a30-01a\_fi